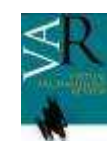

# **Propuesta metodológica para la generación de recorridos virtuales interactivos**

# **Methodological proposal to generate interactive virtual walkthrough**

Javier Esclapés<sup>1</sup>, Daniel Tejerina<sup>2</sup>, Marco Aurelio Esquembre<sup>2</sup>, Joaquim Bolufer<sup>3</sup>

1 Departamento de Expresión Gráfica y Cartografía, Universidad de Alicante. España. 2ARPA Patrimonio S.L. España. 3 Museo Arqueológico y Etnográfico Municipal de Xàbia. Alicante, España.

#### **Resumen**

*Los recorridos virtuales se perfilan actualmente como una de las herramientas más eficaces para la divulgación del patrimonio arqueológico, especialmente en aquellos casos en los que el yacimiento, por su ubicación o por su morfología, no pueda ser visitado. En este artículo describimos la metodología para la obtención de este tipo de productos, dividido en dos fases: la documentación geométrica previa para la obtención del modelo digital y su incorporación a un motor de juegos para la generación del recorrido interactivo. En esta misma línea, proponemos como caso de estudio la intervención en el yacimiento arqueológico de la Cova del Barranc del Migdia, yacimiento arqueológico situado en la vertiente Sur del monte Montgó, dentro del Parque Natural del Montgó, en el municipio de Xàbia (Alicante, España).*

**Palabras Clave***: RECORRIDOS VIRTUALES, MOTOR DE JUEGOS, FOTOGRAMETRÍA DIGITAL, BLENDER.* 

#### **Abstract**

*Virtual walkthroughs have become one of the most effective tools for the dissemination of archaeological heritage, particularly in those cases in which the site, by location or by their morphology, can not be visited. In this paper we describe the workflow for producing such tools, focusing on its two main phases: 3D digital documentation and the use of a game engine to create a virtual walkthrough. In this same line, as a case study, we describe the intervention in the archaeological site "Cova del Barranc del Migdia", located on the southern face of Mount Montgó, within the Montgó Natural Park, in the town of Javea (Alicante, Spain).*

**Key words***: VIRTUAL WALKTHROUGH, GAME ENGINE, DIGITAL PHOTOGRAMMETRY, BLENDER.* 

#### **1 INTRODUCCIÓN**

La obtención de modelos tridimensionales de yacimientos arqueológicos y su puesta en valor a través de diferentes plataformas y dispositivos de visualización cuenta ya con numerosos ejemplos y está respaldado por una amplia literatura científica. Podemos afirmar que, llegados a este punto, la virtualización se ha convertido en una fase más de los proyectos de intervención sobre el patrimonio cultural y, quizás con la excepción de determinadas

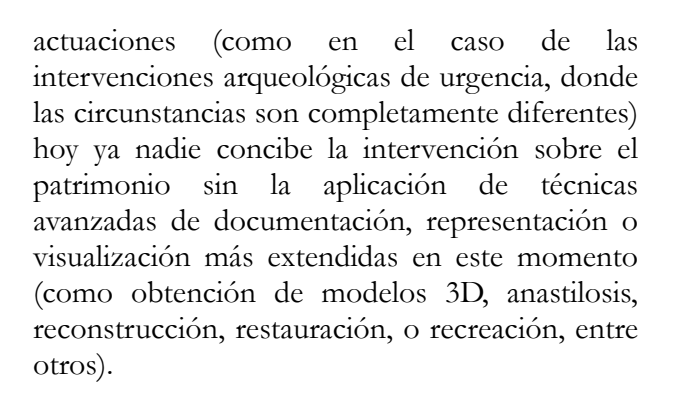

Esta situación, por fortuna, no se ha traducido en una desaceleración en la actividad investigadora en este campo, sino más bien al contrario; disfruta de un momento de pujanza. En cierto sentido nos encontramos en una situación favorable en la que la consolidación de ciertas técnicas de documentación y visualización permite dedicar esfuerzos a ofrecer, con las mismas técnicas, mejores resultados y novedades en cuanto a campos de aplicación, o aprovechar otro tipo de alternativas, como las que ofrecen las herramientas de bajo coste, aquellas que basadas en la nube, o las de código abierto y/o gratuitas. Precisamente con este objetivo se ha llevado a cabo la virtualización del yacimiento arqueológico de la Cova del Barranc del Migdia, en Xàbia (Alicante, España) cuyas fases nos proponemos describir. Las características de este yacimiento de difícil acceso (fig. 7) y su compleja geometría (ESQUEMBRE, 2012) lo convierten en un buen candidato para valorar la idoneidad de las técnicas más recientes de documentación y visualización del patrimonio.

A lo largo del presente artículo y partiendo de un breve repaso a las técnicas de captura masiva de datos para la documentación del patrimonio cultural, se describe la metodología en las dos fases fundamentales de este proyecto: la generación de un modelo tridimensional del interior y el exterior de la cueva y la integración de dicho modelo en un software motor de juegos para la creación de un recorrido virtual interactivo.

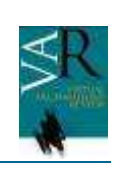

**2 LA ELECCIÓN DE LA FOTOGRAMETRÍA DIGITAL COMO HERRAMIENTA DE DOCUMENTACIÓN. BREVES APUNTES ACERCA DEL ORIGEN Y EVOLUCIÓN DE LOS SISTEMAS DE CAPTURA MASIVA DE DATOS PARA LA OBTENCIÓN DE MODELOS 3D Y SU APLICACIÓN AL CAMPO DEL PATRIMONIO CULTURAL.** 

Los métodos de documentación gráfica, representación y visualización de yacimientos arqueológicos existen y han evolucionado dentro de la arqueología desde los propios orígenes de ésta como ciencia; el arqueólogo trata de documentar todo aquello que halla durante el proceso de excavación, aunque la metodología empleada y los resultados obtenidos hayan evolucionado, algo que, por otro lado, también ha ocurrido con el propio método arqueológico (RENFREW, 1993). A lo largo de esta evolución, los sistemas de documentación y representación han variado enormemente y, sin embargo, nos encontramos con dos elementos comunes que aún hoy permanecen inamovibles: por un lado, la tendencia a utilizar aquellas técnicas y herramientas más avanzadas y disponibles en cada momento para documentar, representar y visualizar el bien arqueológico y, por el otro, la búsqueda de un nivel de representación gráfica lo más cercano a la realidad posible.

Por lo que respecta a la documentación y la representación gráficas, la utilización de sistemas de adquisición masiva de información tridimensional ha cambiado completamente el modo en que el arqueólogo afronta el proceso de documentación de un yacimiento arqueológico. Mencionamos aquí cuatro técnicas concretas: la Tomografía Axial Computerizada, el escáner láser y la fotogrametría digital.

Cronológicamente, la Tomografía Axial Computerizada (TAC por sus siglas en español) es la primera técnica de captura de datos 3D que se aplica sobre determinados restos

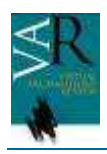

arqueológicos muebles (no es apta para bienes patrimoniales inmuebles). Mediante el uso de este dispositivo se obtiene, a través de radiación X, secciones del objeto analizado; acumulación de dos o más de estas secciones forma el volumen 3D. La experiencia y buenos resultados acumulados a partir de la utilización de la técnica de radiación X desde principios del s. XX (previas al desarrollo del TAC) aplicada a momias procedentes de excavaciones arqueológicas egipcias favoreció que, una vez desarrollado el primer escáner TAC (1973), éste pudiera ser empleado en el estudio de una momia hallada en Canadá (HUYGHES, 2011), por lo que podemos afirmar que la aplicación de esta técnica a la documentación del patrimonio cultural es casi inmediata, en un fenómeno que resulta excepcional si lo comparamos con el retraso con el que otras técnicas y herramientas se han aplicado en este campo.

Por su parte, la utilización del escáner láser a la documentación del patrimonio supuso, como ocurrió con el TAC, un verdadero salto cualitativo y cuantitativo en la evolución de los sistemas de documentación del patrimonio (VOZIKIS, 2004), al permitir la adquisición de grandes volúmenes de información 3D en tiempos sustancialmente menores al de otras técnicas de levantamiento arquitectónico clásicas, con una mayor precisión y de modo no invasivo (DONEUS, 2005). Sin embargo, su elevado coste ha limitado y limita su uso a un porcentaje muy reducido de grupos de investigación y de empresas.

La fotogrametría, por cuyo término hacemos referencia a aquellas técnicas que nos permita obtener mediciones a partir de imágenes, aportó la generación de ortofotos como valiosa herramienta de documentación, pero no constituyó una técnica asequible por su alto coste y complejidad de uso hasta 1993, fecha de aparición del primer software que permite al usuario construir su propia estación fotogramétrica a partir de una cámara fotográfica digital calibrada por el propio usuario, un ordenador portátil y software específico. A pesar de que este hito favoreció un

mayor uso de la fotogrametría, su incapacidad para documentar superficies orgánicas (ESCLAPÉS, 2012) la limitaba a la realización de ortofotos o a la generación de modelos 3D de objetos de geometrías reducibles a pocos polígonos, algo poco frecuente en arqueología, donde prácticamente la totalidad de los objetos y estructuras poseen superficies orgánicas o complejas (es decir, cuya geometría puede ser descrita sólo a partir de un gran número de polígonos). Para estos casos, el escáner láser era la única herramienta disponible. Esta situación cambia a partir de la incorporación de técnicas de Visión por Computador que permiten la generación de modelos 3D a partir del análisis de fotografías capturadas con altos porcentajes de solape y tomadas por una cámara que se desplaza entre cada imagen, (SfM o *Structure from Motion*). Sólo a partir de este momento la fotogrametría digital comenzó a ser empleada de manera sistemática para la documentación del patrimonio cultural, hasta el punto de constituir en este momento la herramienta preferente de trabajo. Por primera vez el arqueólogo cuenta con una herramienta potente, de uso sencillo y de bajo coste para documentar en 3D cualquier tipo de geometría, en un momento en que el hardware disponible (la cámara fotográfica digital y el ordenador) permite el procesado, la gestión y modificación de cada vez mayores volúmenes de información.

Obviamos aquí otros sistemas de captura de datos tridimensionales, como la Estación Total o el GPS Diferencial, por un motivo evidente: aunque estos dispositivos son capaces de capturar con una alta precisión coordenadas tridimensionales e integrarlas en sistemas de coordenadas relativos y/o absolutos (creando, por tanto, una nube de puntos x,y,z), el volumen de captura no es masivo, sino que permite la toma de un único punto por cada operación, lo que ralentiza todo el proceso y lo hace inviable respecto a las tres técnicas mencionadas anteriormente (DONEUS, 2005). Asimismo, tampoco hemos incluido la teledetección ni el georradar. Ambas permiten, aplicadas al campo del patrimonio cultural, estudiar y documentar restos arquitectónicos (sobre la superficie y bajo

ella, respectivamente), pero las dos ofrecen resultados con información volumétrica y radiométrica cuya calidad no es en ningún caso comparable a la obtenida por los medios descritos anteriormente. Por su parte, los SIG o Sistemas de Información Geográfica, tratándose igualmente de herramientas para la documentación y el análisis que son ampliamente utilizados en el patrimonio cultural, permiten albergar modelos 3D de objetos o estructuras dentro de bases de datos espaciales, pero no están dirigidos a la obtención del modelo en sí.

## **3. PROCESO DE OBTENCIÓN DEL MODELO 3D COMPLETO DE LA COVA DEL BARRANC DEL MIGDIA**

Tras la valoración de los diferentes métodos de documentación disponibles, se optó por utilizar software comercial de fotogrametría digital para la obtención del modelo tridimensional completo del interior y el exterior de la cueva. El software empleado ha sido Agisoft Photoscan. Como dispositivo para la captura de datos se ha utilizado una cámara digital Canon G10 Powershot de 14.7 MP montada sobre trípode en el interior de la cueva y a bordo de un helicóptero no tripulado o *drone* para la documentación del exterior. Por lo que respecta al apoyo topográfico, éste se llevó a cabo a través de estación total para el interior de la cueva y GPS Diferencial desde el exterior.

Previamente al trabajo de campo, fue necesario realizar varias visitas al yacimiento, que resultaron ser esenciales para diseñar una estrategia de documentación topográfica completa del interior y el exterior del yacimiento, incluyendo la planificación de los vuelos del *drone*, o el estudio de los diferentes niveles de iluminación en las diferentes zonas del interior de la cueva, lo que permitió planificar con precisión la iluminación en los diferentes puntos del recorrido. La posibilidad de contar con una planimetría reciente y fiable a partir de estación total fue de gran ayuda, permitiendo la creación de croquis con una distribución aproximada de

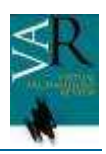

los puntos de toma fotográfica a lo largo del interior de la cueva.

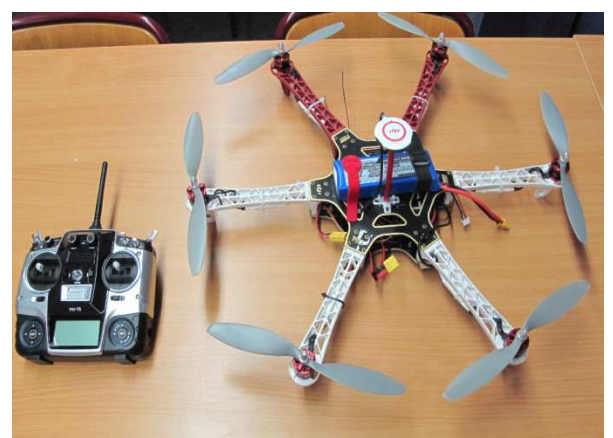

*Figura 1. Drone empleado para la elevación de la cámara y la toma de datos del exterior y el entorno de la cueva.*

Una vez finalizada la fase de planificación, se procedió a la creación de una red topográfica de apoyo en el interior de la cueva, con un total de 100 puntos distribuidos a lo largo de todo el recorrido y previamente definidos. Para la señalización de los puntos se emplearon marcadores o dianas de 16 bit y 10 mm de diámetro, con el objetivo de automatizar la fase posterior de orientación de las imágenes. La red topográfica generada en el interior de la cueva se orientó respecto a los puntos tomados con GPS Diferencial en el exterior.

Posteriormente se llevaron a cabo vuelos programados con el drone para cubrir el exterior de la cueva, ubicada en la vertiente S del monte Montgó hasta la obtención del modelo digital completo (fig. 2). A partir del modelo del entorno fue posible fusionar ambas partes (interior y exterior) de la cueva para obtener el modelo digital completo (fig. 3). El drone empleado está equipado con antena GPS y permite la planificación del vuelo, por lo que el proceso es totalmente automático. Las imágenes para la creación del modelo digital del exterior de la cueva se obtuvieron a partir de la descomposición de la secuencia de vídeo grabada en fotogramas y la selección de un número determinado de ellos (alrededor de 5000) para la generación del modelo.

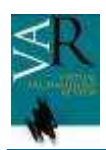

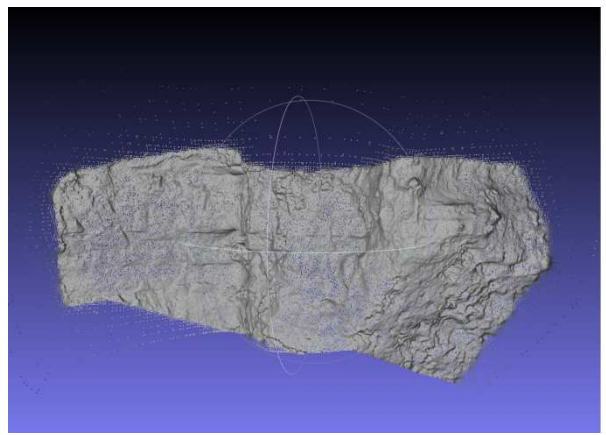

*Figura 2. Nube de puntos correspondiente al modelo 3D del entorno exterior de la Cova del Barranc del Migdia.* 

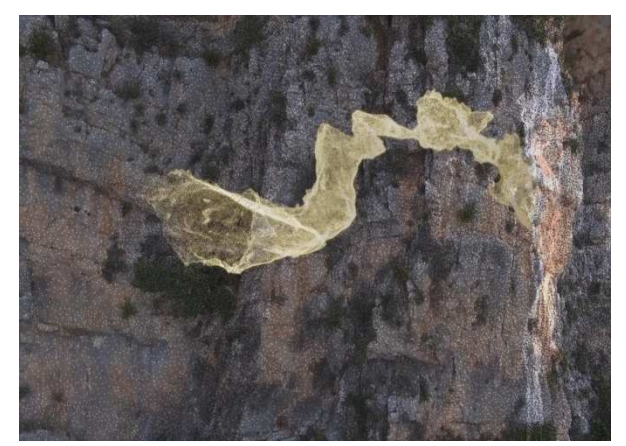

*Figura 3. Fragmento del documental en el que se superponen - mediante técnicas de camera tracking- los dos modelos digitales de la cueva, lo que permite al espectador visualizar ambas partes unidas y en 3D, ofreciendo una idea de la ubicación exacta de la cueva en el interior de la montaña.* 

Finalmente, una vez concluidos los trabajos de documentación fotogramétrica exterior y la creación de la red topográfica de apoyo, se abordó la documentación del interior de la cueva, que ha constituido sin duda la fase más compleja y laboriosa de todo el proceso de documentación. La captura de imágenes para este tipo de trabajos exige altos porcentajes de solape y la atención a los ángulos entre tomas. Sin embargo, la geometría compleja del interior de una cueva obliga siempre a modificar estos criterios, adaptándolos a las circunstancias existentes. La Cova del Barranc del Migdia presenta dos zonas que presentan una cierta amplitud y que, por tanto, permiten una correcta

captura de datos: la cámara funeraria y sobre todo la sala abierta al exterior hacia Poniente, en la que se encuentran los paneles con motivos esquemáticos. El resto de la cueva, formado por gateras que incluyen tramos en codo y una garganta que comunica el nivel inferior (sala con pinturas rupestres) y superior (cámara funeraria) constituye un reto continuo a la hora de llevar a cabo una documentación fotogramétrica que mantenga un mínimo rigor metodológico, con tramos de varios metros de gateras que cuentan con alturas de apenas 40 cm. y donde la ausencia de iluminación obliga a modificar continuamente la disposición de puntos de luz.

Teniendo en cuenta estos problemas y ajustando el trabajo de campo a la planificación y el croquis previo, se tomaron alrededor de 7000 imágenes, a partir de las cuales se obtuvo el modelo tridimensional completo de la cueva, desde el acceso orientado hacia el SE hasta la bóveda abierta hacia el SO. La estación de trabajo empleada para llevar a cabo los procesos de cálculo está dotada de un procesador Intel Xeon Quad Core con 128 Gb de RAM DDR3 1600 y una tarjeta gráfica Nvidia Geforce GTX 680 con 2 Gb DDR5. Gracias a estas especificaciones (y especialmente a la disponibilidad de memoria RAM), fue posible reducir el número de grupos (*chunks*) en Photoscan a cuatro (acceso, enterramiento, garganta y sala pinturas).

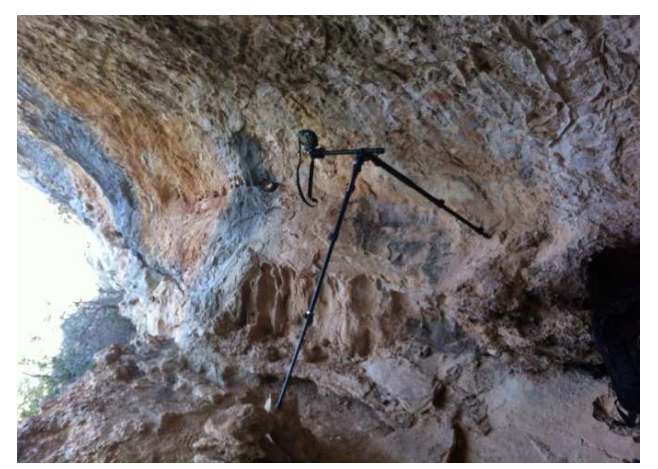

*Figura 4. Captura de datos en alta resolución de los motivos esquemáticos.* 

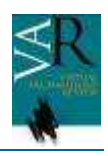

La orientación de las imágenes y de los diferentes grupos fue satisfactoria, con un porcentaje residual de imágenes no alineadas inferior al 1% del total, concentrándose éstas sobre todo en aquellas zonas que presentaban una mayor dificultad a la hora de desplazarse y situar correctamente la cámara, o por problemas de iluminación, debido a la imposibilidad (en puntos concretos) de crear una iluminación homogénea adecuada. Asimismo, la utilización de marcadores propios del software (y, por tanto, reconocibles por la aplicación), así como una correcta estrategia de iluminación hicieron posible la automatización del proceso de orientación, minimizando la necesidad de definir puntos homólogos manualmente. Se ha de tener en cuenta, a este respecto, que la superficie de una cueva suele ser, por lo general, rica en lo que denominamos *targets* o dianas naturales (texturas ricas en matices susceptibles de funcionar como marcadores naturales).

La mayor parte de las imágenes fueron realizadas en exposición, sobre trípode o pértiga y a través de disparador remoto para evitar la trepidación de cámara. Un porcentaje menor de fotografías, sin embargo, fue tomado en modo manual, en aquellas zonas en las que no fue posible generar la iluminación artificial adecuada.

Las capturas se organizaron en función del tipo de superficie a documentar y la calidad de la información que contenían, de manera que se obtuvieron imágenes a alta resolución de cada uno de los motivos esquemáticos y de la cámara funeraria, a partir de las cuales se obtuvieron ortofotos que hicieron posible la representación gráfica de todos los motivos. Hasta este momento, la documentación de los motivos se había obtenido por calco directo (técnica actualmente descartable por su carácter invasivo).

El trabajo de campo se realizó en aproximadamente- 60 horas divididas en diferentes jornadas. Las zonas con iluminación exterior (ingreso y sala hacia poniente) se documentaron en una misma franja horaria y con factores de insolación similares, para asegurar la obtención de texturas homogéneas en el modelo final. Por lo que respecta a la fase de cálculo y procesado de las imágenes, fueron necesarias dos semanas con la estación de trabajo procesando día y noche. En este sentido, con cálculos que pueden llevar varios días, Photoscan ofrece la posibilidad de automatizar el proceso realizándolo por lotes (*batch process*), permitiendo de este modo definir una cadena de acciones (orientación, generación de geometría, decimación y creación / aplicación de texturas) enlazadas automáticamente. De este modo, al finalizar cada acción, se genera una copia e, inmediatamente después, comienza la siguiente fase.

Por último, se procedió a la georreferenciación del modelo, utilizando para ello la información espacial de cada uno de los marcadores (previamente tomados con estación total). Photoscan permite la importación de manera sencilla y rápida de estos datos en diferentes formatos, así como su asignación al punto correspondiente del modelo tridimensional. Como ya hemos mencionado, la red topográfica interior está orientada con los puntos tomados con GPS Diferencial en el exterior, lo que ha permitido obtener, como resultado final, el modelo completo, texturizado y orientado en un sistema de coordenadas geográficas absolutas.

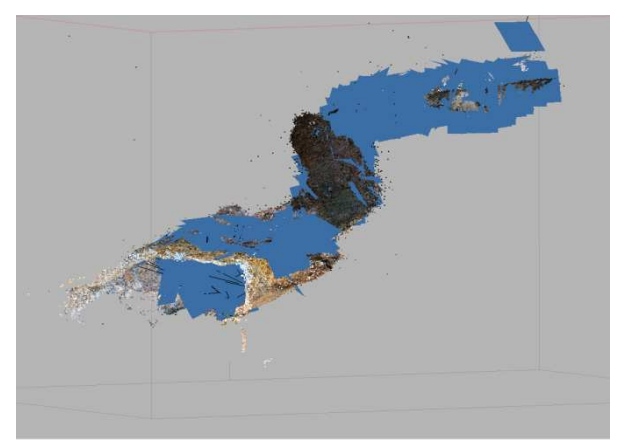

*Figura 5. Captura que muestra el modelo completo del interior de la cueva en formato de nube de puntos, una vez alineados todos los grupos. Los recuadros azules muestran las tomas.*

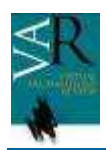

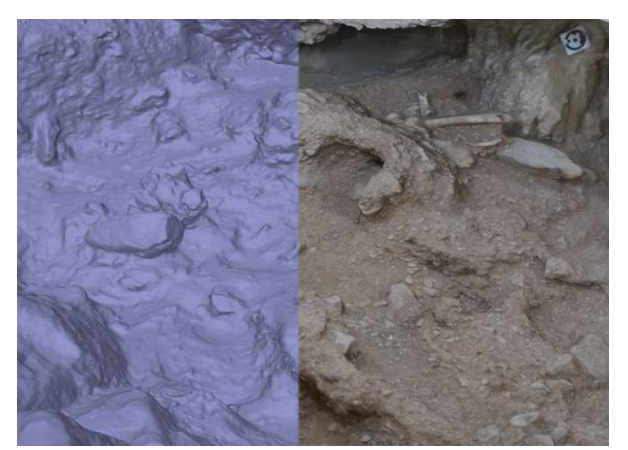

*Figura 6. Modelo geométrico en forma de superficie con sombreado plano (izq.) y modelo geométrico con texturas aplicadas (der.).* 

## **3 INTEGRACIÓN DEL MODELO 3D EN EL MOTOR DE JUEGOS DE BLENDER Y CREACIÓN DE UN RECORRIDO VIRTUAL INTERACTIVO**

Uno de los objetivos fundamentales de este proyecto consiste en la integración del modelo 3D de la cueva en un recorrido virtual mediante la utilización de un motor de juegos (*game engine*) para permitir al público general y al especialista experimentar una visita al yacimiento lo más cercana posible a la realidad.

Todas las opciones comerciales disponibles en este momento dentro de las herramientas de motores de juegos permiten llevar a cabo un recorrido virtual por un yacimiento arqueológico. La opción elegida para este proyecto es Blender (MULLENT, 2012), al tratarse de software de código abierto (*open source*) y gratuito con una importancia creciente en el mundo de la infografía 3D por su versatilidad y robustez en todas las fases de producción que puede plantear un proyecto de infografía, desde el modelado o la animación, a la edición de vídeo o la creación de videojuegos (FELINTO, 2011).

El primer paso consistió en la importación del archivo procedente de Photoscan. El formato escogido, obj (*Object*), contiene 3 archivos con la

información geométrica y las texturas: un archivo obj, un archivo de imagen y un archivo mtl (*material library*). Como resultado, se importó el modelo geométrico y las texturas asociadas (fig. 9).

A continuación se procedió a la modificación de la geometría, ya que el excesivo número de polígonos con que contaba el modelo 3D original (aproximadamente 25 millones de vértices) no lo hacían apto para creación de un recorrido virtual interactivo. El motivo es que cuando se genera un render de una imagen o de una secuencia de imágenes (es decir, un vídeo) se calcula información previamente definida (es decir, se calcula en base a lo definido y planificado para esa secuencia determinada). En un recorrido interactivo, sin embargo, es el usuario quien decide en cada momento hacia dónde quiere desplazarse o mirar. Si utilizáramos geometría, materiales, iluminación y efectos de alta definición, cada vez que modificáramos nuestra posición el procesador tendría que volver a recalcular toda la escena continuamente, lo que lo hace inviable con el hardware disponible en este momento. Para evitar este problema, el flujo de trabajo esencial en un proyecto de diseño de videojuegos incluye siempre una fase de modificación de la geometría, materiales / texturas e iluminación originales. Para ello, la herramienta fundamental es el *baking*, que permite precalcular diferentes tipos de información (normales, texturas, iluminación...etc) e incluirlos en mapas que posteriormente podemos aplicar a geometrías más básicas (con un menor número de polígonos). La calidad del resultado final es menor en comparación con la escena original (geometría, iluminación y texturas), pero es el único modo de generar entornos interactivos. Para este proyecto se precalcularon texturas, normales e iluminación del objeto original procedente de la documentación fotogramétrica; a continuación se aplicó un modificador de decimación con el objetivo de reducir el número de triángulos (fig. 8) y, finalmente, se aplicaron los mapas previamente precalculados, obteniendo como resultado una modelo de la cueva menos pesado.

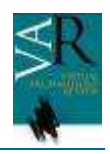

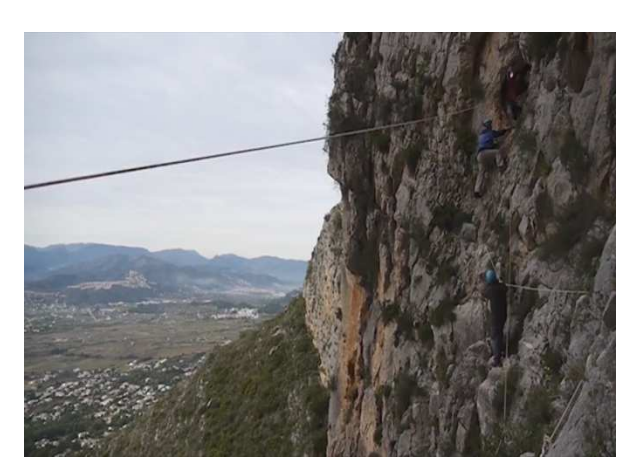

*Figura 7. Acceso a la Cova del Barranc del Migdia utilizando técnica de escalada en roca.* 

A continuación, se ubicaron los puntos de iluminación del interior de la cueva. Todo el recorrido cuenta con una iluminación ambiental a muy baja intensidad que crea una iluminación básica en todo el espacio. De modo complementario a esta iluminación ambiental básica, se ha colocado un punto de luz emparentado con la propia cámara (que representa al avatar del usuario). Gracias a esta emparentación, cuando el usuario desplaza la cámara el punto de luz asociado se desplaza en la misma dirección. El tipo de iluminación, en este caso, consiste en un haz focalizado que permite iluminar sólo aquella zona que se encuentra delante del usuario, permaneciendo el resto de la geometría semioculta (fig. 12) y simulando la misma iluminación que se obtendría al realizar el recorrido equipado con una linterna frontal.

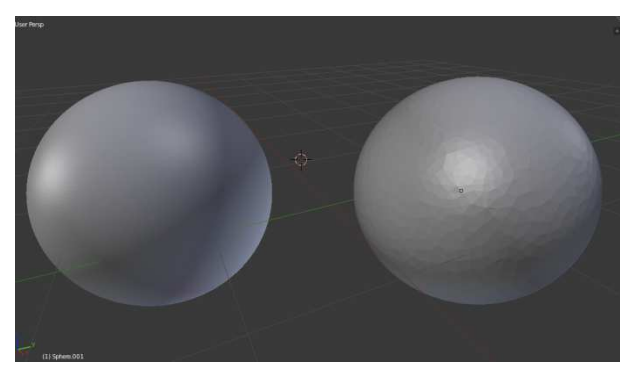

*Figura 8. Modificador "decimación". A la izquierda, esfera original (40.000 polígonos); a la derecha, una copia tras la aplicación del modificador (5.000 polígonos).* 

Para la creación del entorno en aquellas zonas abiertas al exterior (ingreso a la cueva y sala con pinturas hacia Poniente) se utilizó una esfera que cubre el modelo completo de la cueva, a la que se aplicó una textura mapeada y proyectada hacia el interior (a través del volteo de las normales de su geometría). Como textura se usó un archivo HDRI (*High Dynamic Range Imaging*) de entorno con cielo.

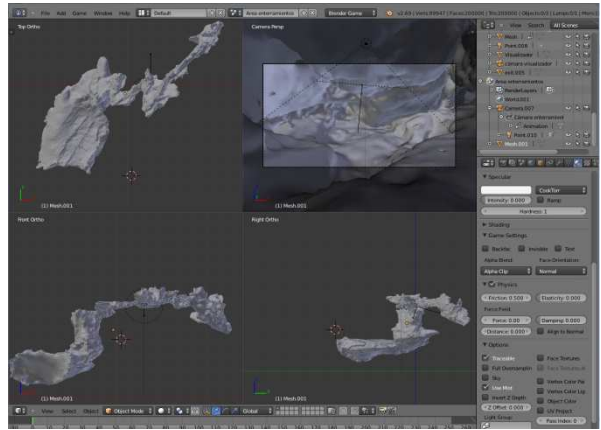

*Figura 9. Visualización del modelo 3D completo del interior de la cueva dentro del software Blender.* 

Finalmente, se abordó el diseño de la lógica del juego, con este término se hace referencia al conjunto de sensores, controladores y actuadores que rigen el comportamiento del videojuego que se va a generar, de manera que los sensores (pulsar un botón del teclado o del *mouse* o acercarse a una determinada distancia de un objeto) desencadenan (controladores) una acción (actuadores), como puede ser la aparición de un texto explicativo, el inicio de una pista de música o locución o un cambio de escena, entre otras muchas posibilidades (ver ejemplo en fig. 10). La lógica es la parte fundamental de un videojuego, lo que lo diferencia de otro tipo de producción infográfica. Por ello debe estar minuciosamente diseñada y testeada, con el fin de evitar errores de uso y asegurar una experiencia satisfactoria al usuario. Dentro de la fase de diseño de la lógica se incluye también la disposición y orden de aparición de las diferentes ventanas de información, como las de menú inicial, ayuda o créditos.

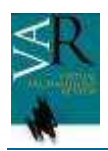

Para el caso de la Cova del Barranc del Migdia la lógica del recorrido virtual se compone de un total de 43 sensores, controladores y actuadores, incluyendo el comportamiento de las diferentes cámaras, el movimiento de las objetos en el visualizador de piezas y la reproducción de pistas de audio; todo el recorrido interactivo está acompañado, de una banda sonora formada por varias pistas que tienen como función complementar el contenido visual para proporcionar al usuario una experiencia multisensorial.

Por lo que respecta al diseño gráfico de la interfaz de la aplicación, compuesto por el menú inicial (fig. 13), los créditos y la ayuda, se ha seguido la guía de estilo (colores, estilo, tipografía) del resto de materiales que forman la exposición (documental, juego de realidad aumentada, libro).

Una vez finalizado todo el trabajo de diseño del recorrido virtual en Blender, se genera un archivo ejecutable en tres plataformas (Mac, Windows y Linux).

La aplicación generada en este caso presenta dos bloques de contenido: el primero es un visualizador de piezas (fig. 10) procedentes del yacimiento y previamente escaneadas que pueden ser exploradas mediante rotación y zoom. El segundo es el visualizador de la propia cueva (fig.11), que permite explorar el recorrido completo del yacimiento y obtener información acerca de piezas singulares o zonas concretas, como la cámara funeraria o la sala donde se encuentran los motivos esquemáticos.

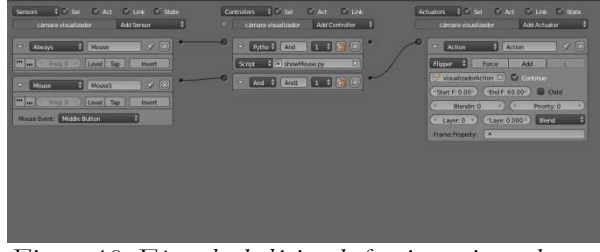

*Figura 10. Ejemplo de lógica de funcionamiento de una de las cámaras del recorrido virtual. De izquierda a derecha: sensores, controladores y actuadores.* 

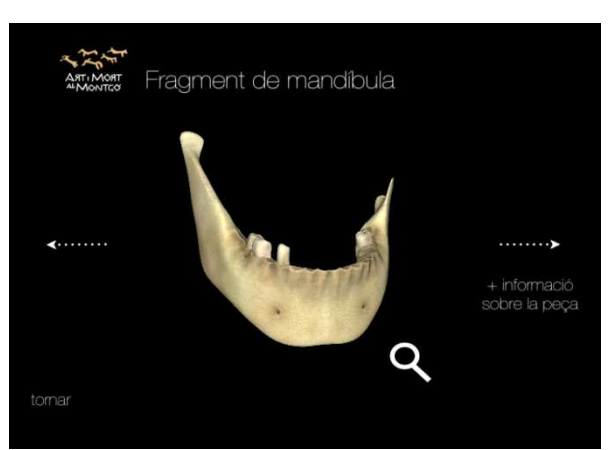

*Figura 11. Detalle del visualizador de piezas de la aplicación generada.* 

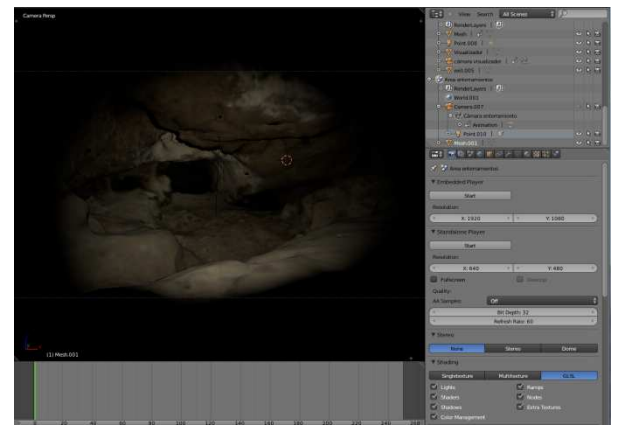

*Figura 12. Detalle del recorrido virtual por el interior de la cueva con la iluminación final escogida.* 

### **4. ESTADO ACTUAL DEL PROYECTO. PERSPECTIVAS**

Una de las mejoras directas que actualmente se plantea aplicar se centra en emplear las herramientas de retopología que recientemente ha incorporado Blender en sus últimas versiones, para mejorar y optimizar la malla geométrica del modelo 3D procedente de la documentación fotogramétrica.

Sin embargo, es en usabilidad e interacción con el usuario donde se propone implementar avances sustanciales. En este sentido, este recorrido virtual utilizaba como *hardware* de control un teclado y un *mouse* en su primera versión. Es decir, el usuario empleaba estos dos dispositivos para utilizar la aplicación, junto con una pantalla para visualizar el contenido. En una fase posterior se sustituirían ambos (teclado y *mouse*) por un *joystick.* Sin embargo, la reciente

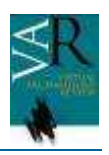

aparición de dos nuevos dispositivos (*Oculus Rift* y *Virtuix Omni*) ha llevado a modificar el plan de trabajo inicial. En este sentido, las primeras pruebas realizadas con las gafas de Realidad Virtual *Oculus Rift* y el modelo de la cueva han ofrecido resultados positivos. A pesar de que la documentación para la adaptación de un videojuego para que sea compatible con *Oculus Rift* está elaborada únicamente para el motor de juegos *Unity 3D*, es posible llevar a cabo dicha adaptación desde otros software similares, como (en nuestro caso) Blender. Como complemento a este dispositivo, *Virtuix Omni* es una plataforma que permite el movimiento y simula el desplazamiento en entornos de realidad virtual.

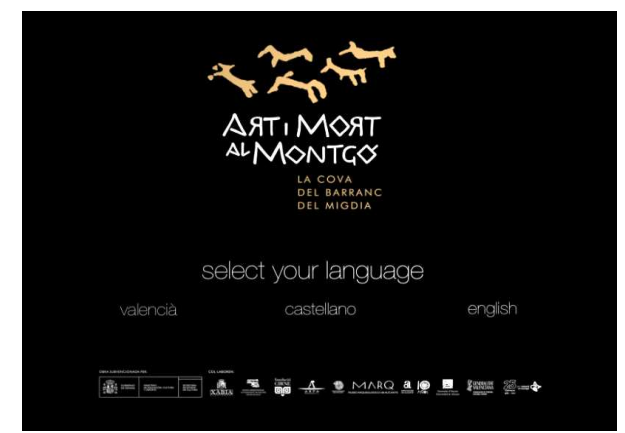

*Figura 13. Vista del menú inicial de bienvenida y selección de idioma, con logo de la exposición y de los patrocinadores.* 

Por último, se está trabajando en el diseño de una herramienta destinada exclusivamente a un uso por parte de especialistas, a través de la cual sea posible visualizar y analizar toda la información arqueológica procedente de las diferentes campañas de excavación. Para generar esta aplicación también se está utilizando el motor de juegos de Blender y el objetivo es que su contenido se visualice a través de gafas de realidad virtual, lo que permitiría al especialista contar con un instrumento de trabajo muy versátil con un volumen de información prácticamente idéntico al que existe en la excavación arqueológica real y, por tanto, muy superior al de cualquier planimetría o archivo fotográfico.

## **5 CONCLUSIONES**

Los yacimientos arqueológicos en cueva plantean, en la mayoría de las ocasiones, problemas complejos a la hora de afrontar su documentación por métodos clásicos, como la dificultad de acceso y movimiento, la ausencia de luz parcial o completa, y la geometría a documentar. En el caso de proyectos que incluyen la obtención de un modelo tridimensional del yacimiento, estos problemas se acentúan.

Después de haber afrontado con éxito la virtualización del volumen completo de una cueva que presentaba una geometría particularmente compleja, confiamos en que los yacimientos de este tipo sean objeto de documentación y puesta en valor a través de recorridos interactivos, permitiendo a un público más amplio conocer espacios de gran valor arqueológico y que por ahora no son, en la mayoría de los casos, aptos para su visita.

La fotogrametría digital, gracias a la implementación de técnicas derivadas de la Visión por Computador, permite llevar a cabo este tipo de trabajos con recursos relativamente bajos (con la posibilidad de utilizar herramientas gratuitas y/o de código abierto). La precisión métrica alcanzada a través de este tipo de técnicas, así como el volumen de información obtenido es muy superior a la alcanzada por medio de los métodos de documentación clásicos.

Los motores de juegos, por su parte, se han convertido ya en una pieza clave dentro de los proyectos de virtualización del patrimonio. Hasta ahora los esfuerzos se centraban en la generación de modelos 3D de objetos y estructuras. Actualmente el objetivo es proporcionar una inmersión cada vez más real que permita la exploración de los espacios generados virtualmente por parte de público especializado y no especializado. Y, precisamente en ese sentido, la aparición de nuevos dispositivos de inmersión y la mejora de otros (gafas de realidad virtual y plataformas de movimiento) va a revolucionar el modo en que

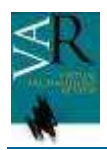

percibimos el mundo virtual, haciendo posible un nivel de interacción hasta ahora lejos de

nuestro alcance.

#### **AGRADECIMIENTOS**

Quisiéramos mostrar nuestro agradecimiento a las siguientes empresas e instituciones: Arpa Patrimonio, Museo Arqueológico y Etnográfico Municipal Arcadi Blasco (Javea), Fundación CIRNE y Museo Arqueológico de Alicante. A través de su labor continua e incansable en la documentación y difusión de nuestro patrimonio cultural están garantizando el avance de las investigaciones en el campo de la arqueología virtual.

### **REFERENCIAS**

DONEUS, M., NEUBAUER, W. (2005): "3D Laser Scanners on Archaeological excavations", in *CIPA 2005 International Symposium*, Turín.

ESCLAPÉS, J., TEJERINA, D., BOLUFER J., ESQUEMBRE, M. A.; ORTEGA, J.R. (2012): "Documentación 3D de pinturas rupestres con Photomodeler Scanner: los motivos esquemáticos de la Cueva del Barranc del Migdia (Xàbia, Alicante)". In *Virtual Archaeology Review*, volumen 3, número 6, pp. 64-67.

ESQUEMBRE, M.A. (2012): Memoria proyecto "Cova del Barranc del Migdia". Arpa Patrimonio. http://covamigdia.blogspot.com.es/.

FELINTO,D., PAN, M. (2013): *Game development with blender*, CENGAGE Learning, Boston.

HUYGHES, S. (2011): "Scanning in Archaeology", in *Computed Tomography – Special Applications*, Dr. Luca Saba (Ed.).

MULLEN, T. (2012): *Mastering Blender (2nd Edition),* Wyley.

RENFREW, C., BAHN, P. G. (1993): *Arqueología: teoría, método y práctica*, Editorial Akal, Madrid.

VOZIKIS, G., HARING, A., VOZIKIS, E., KRAUS, K. (2004): "Laser Scanning: A new Method for Recording and Documentation in Archaeology", in FIG Working Week, Atenas.

VV. AA. (2013): *ART I MORT AL MONTGÓ. LA COVA DEL BARRANC DEL MIGDIA DE* 

*XÀBIA. Rituales funerarios en un santuario del III Milenio a.C.* MARQ (ed.), Alicante.